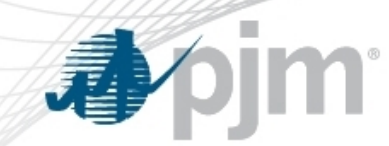

# Daylight Savings – November Submission Guidelines

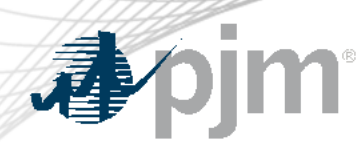

# Daylight Savings - November

- Daylight Savings Time = DST
- PowerMeter and InSchedule submissions accuracy impacted
- Historically, biggest day of submission errors
- Occurs on the first Sunday of November
- Check file upload code and do a visual check in PowerMeter and InSchedule
- PowerMeter
	- PowerMeter's UI displays EPT sequentially left to right: 1,2,2\*,3,4,etc,23,24
	- XML file uploads use GMT which is also sequential: 1,2,2\*,3,4,etc,23,24
- InSchedule
	- The Schedule UI displays EPT sequentially top to bottom: 1,2,2\*,3,4,etc,23,24.
	- File uploads use text format with special DST labeling:  $2^* = 24-25$

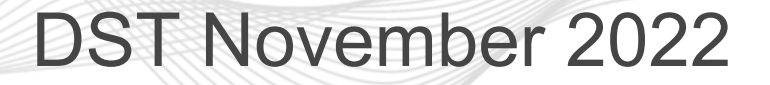

# • PowerMeter

– Data for Friday (11/4/22) thru Sunday (11/6/2022) is due by 4PM EPT on Monday (11/7/2022)

## **Inschedule**

– Data for Friday (11/4/2022) thru Sunday (11/6/2022) is due by 4PM EPT on Tuesday (11/8/2022)

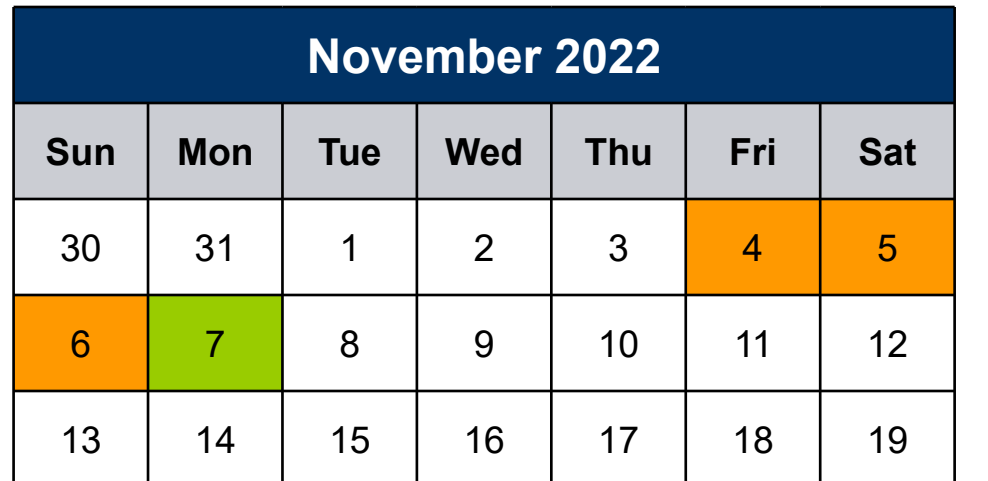

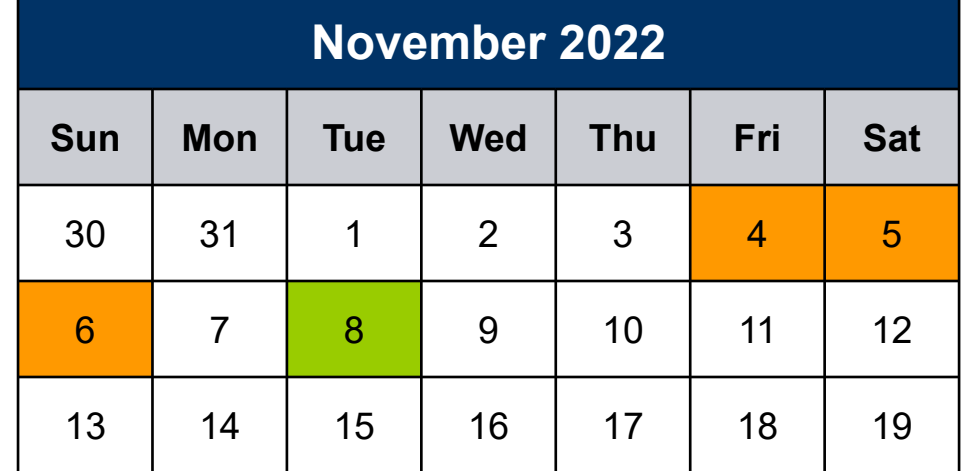

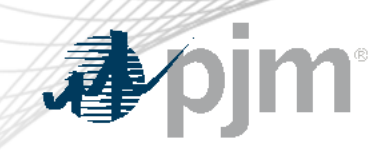

# PowerMeter Submission

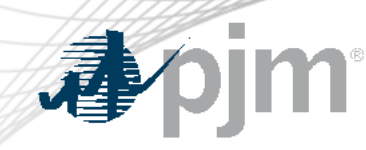

# DST November - PowerMeter's UI

- PowerMeter's UI displays EPT sequentially left to right
	- First EPT Hour Ending 2
		- Enter Value
		- Do not skip, double or shift
	- Second EPT Hour Ending 2
		- Enter Value
		- Do not skip, double or shift

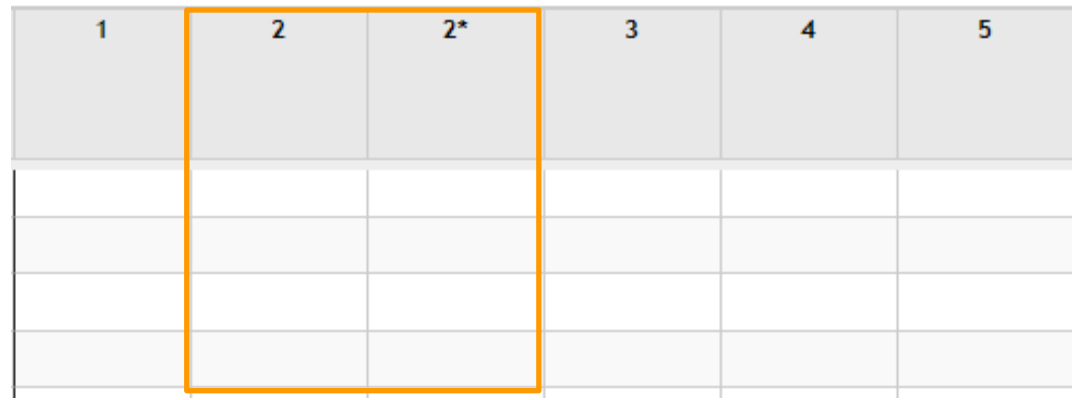

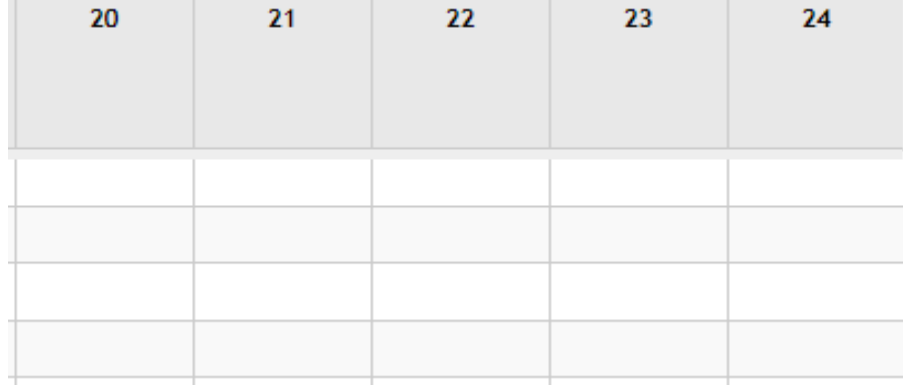

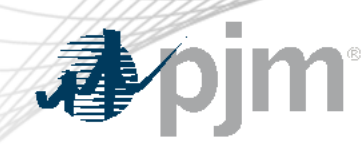

## DST November – Common PowerMeter errors

- When entering DST November numbers, do not ...
	- Leaving an hour blank
		- Enter separate values for both Hour Ending 2 and Hour Ending 2\*

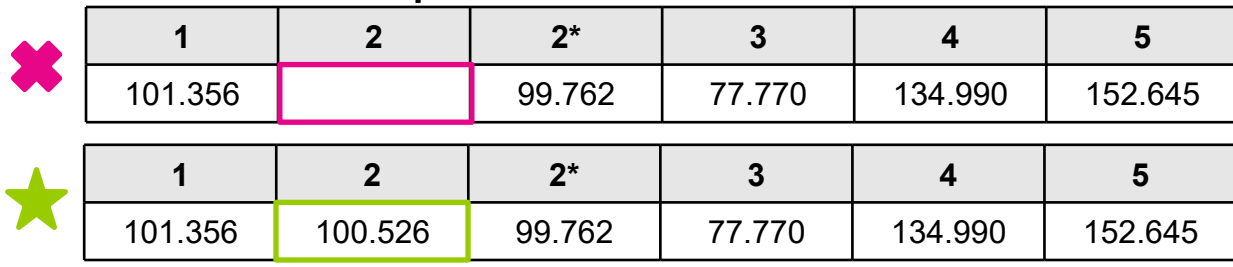

- Skip and double next hour
	- Enter separate values for both Hour Ending 2 and Hour Ending 2\*

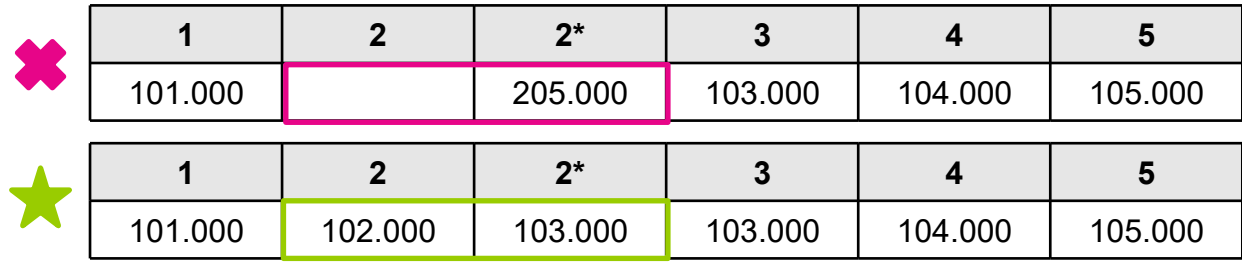

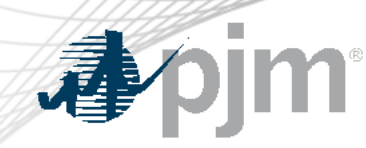

- When entering DST November numbers, do not ...
	- Shift submission
	- Ensure data submission follows a unit's energy production

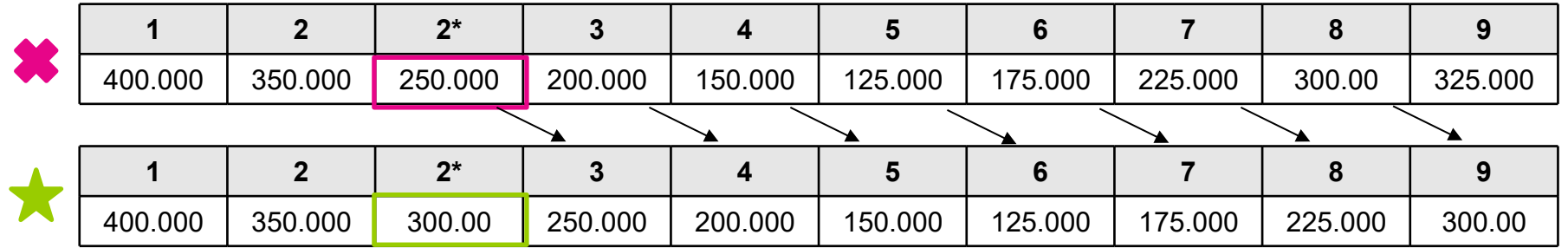

- DST Hour Ending 2 should have been 300.00, not 250.00
- Typically see this shift during the morning hours

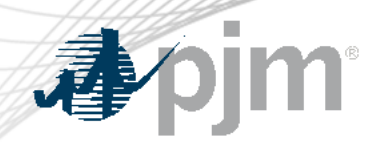

## DST November - EDC Load Curve

- Request EDC review "Daily Allocation' tab for abnormalities
	- Focus on HE2 and HE2\*
	- Adjust Net Metered Interchange row

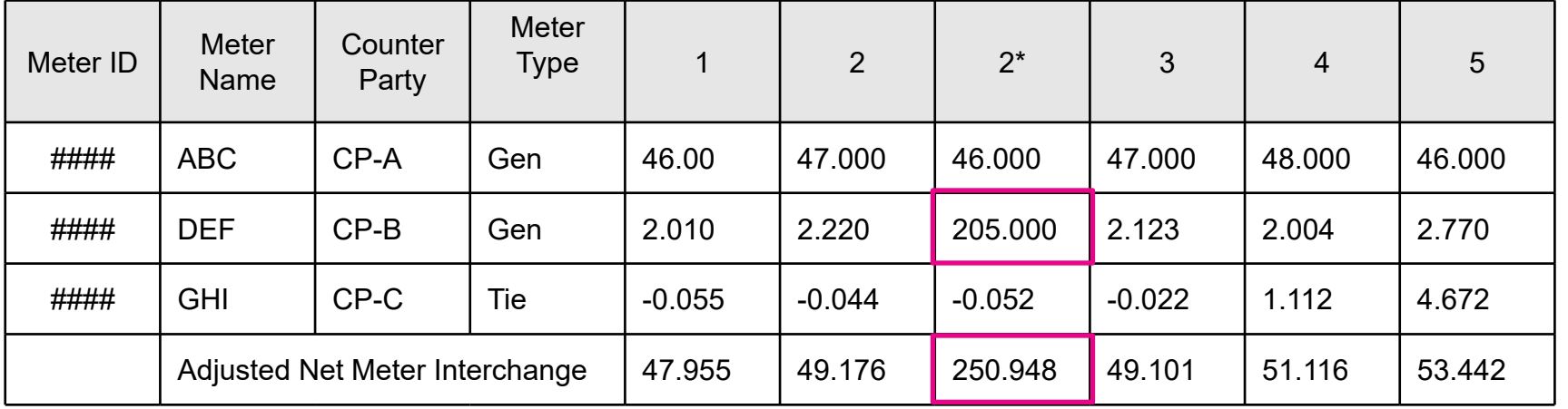

# DST November - XML File

### XML file uploads into PowerMeter use GMT convention

 <https://www.pjm.com/markets-and-operations/etools/power-meter> [https://www.pjm.com/-/media/etools/power-meter/power-meter-command-line-interface-](https://www.pjm.com/-/media/etools/power-meter/power-meter-command-line-interface-document.ashx)

[document.ashx](https://www.pjm.com/-/media/etools/power-meter/power-meter-command-line-interface-document.ashx)

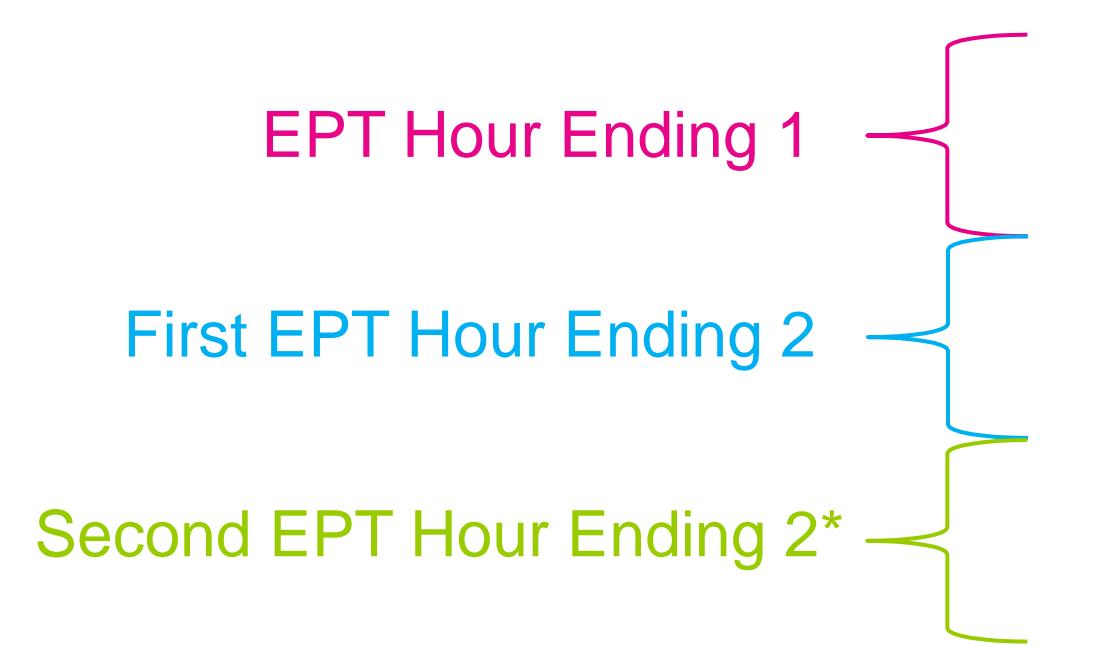

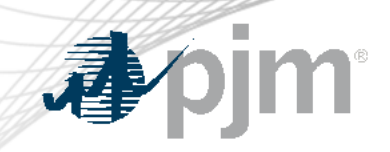

# InSchedule Submission

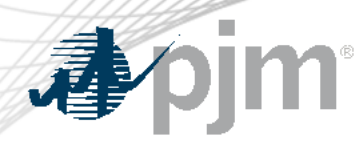

# DST November - InSchedule UI

- InSchedule data is visible by individual contact only
- Displayed EPT sequentially
	- First EPT Hour Ending 2 (1-2)
		- Enter Value
		- Do not skip, double or shift
	- Second EPT Hour Ending 2 (1-2\*)
		- Enter Value
		- Do not skip, double or shift

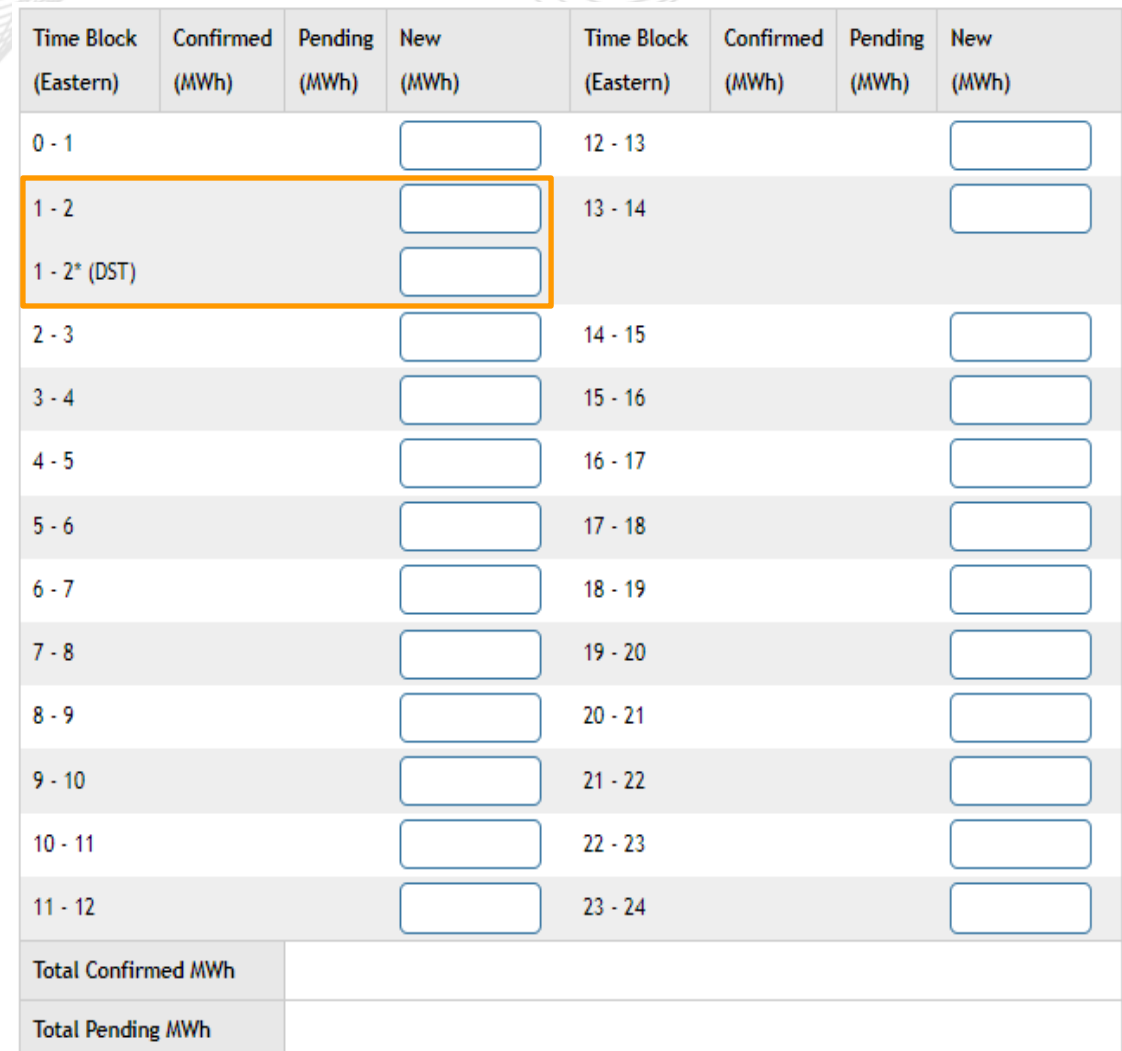

 File Uploads into InSchedule use text style with an extra hour at the end of the file for Hour Ending 2\*

> [https://www.pjm.com/markets-and](https://www.pjm.com/markets-and-operations/etools/inschedule)[operations/etools/inschedule](https://www.pjm.com/markets-and-operations/etools/inschedule)

 [https://www.pjm.com/-](https://www.pjm.com/-/media/etools/inschedule/inschedule-file-upload-format-definition.ashx) [/media/etools/inschedule/inschedule](https://www.pjm.com/-/media/etools/inschedule/inschedule-file-upload-format-definition.ashx) [-file-upload-format-definition.ashx](https://www.pjm.com/-/media/etools/inschedule/inschedule-file-upload-format-definition.ashx)

 45\*6  $\overline{a}$   $\overline{a}$   $\overline{$ combination to indicated the second Hour Ending 2\*

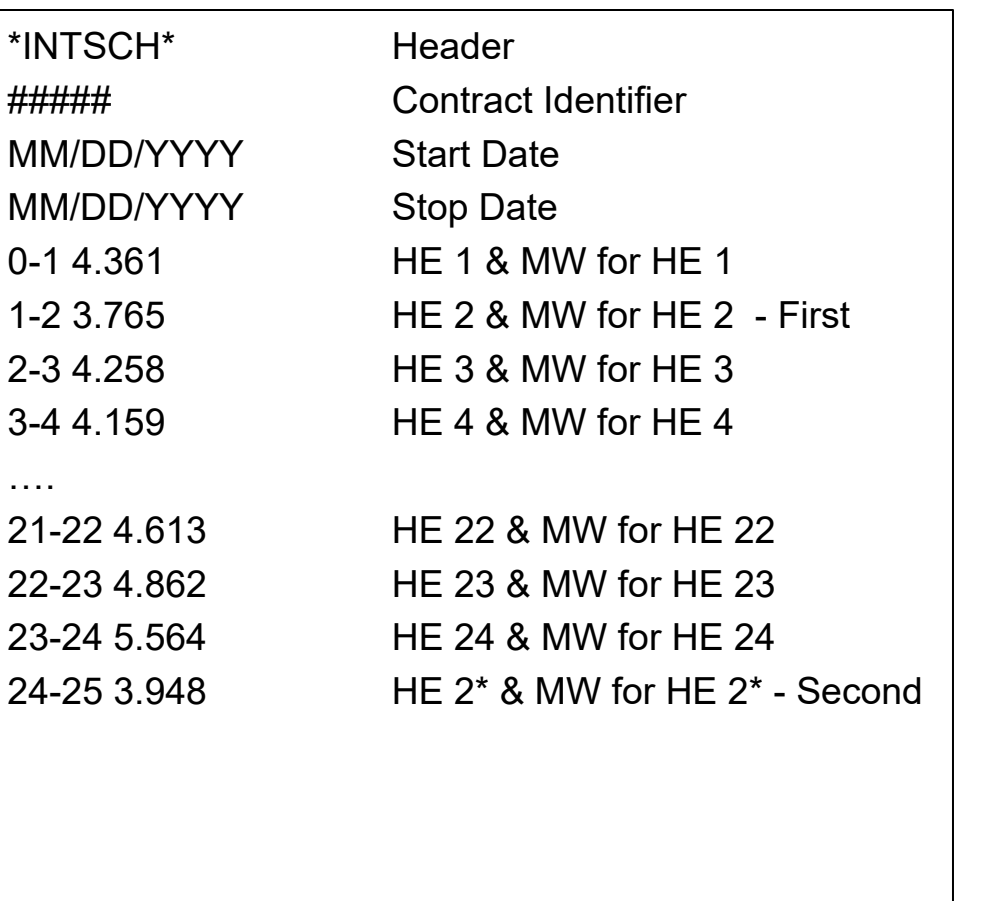

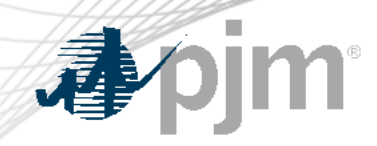

# DST November – Compare UI and Text File

### User Interface (UI) Text File

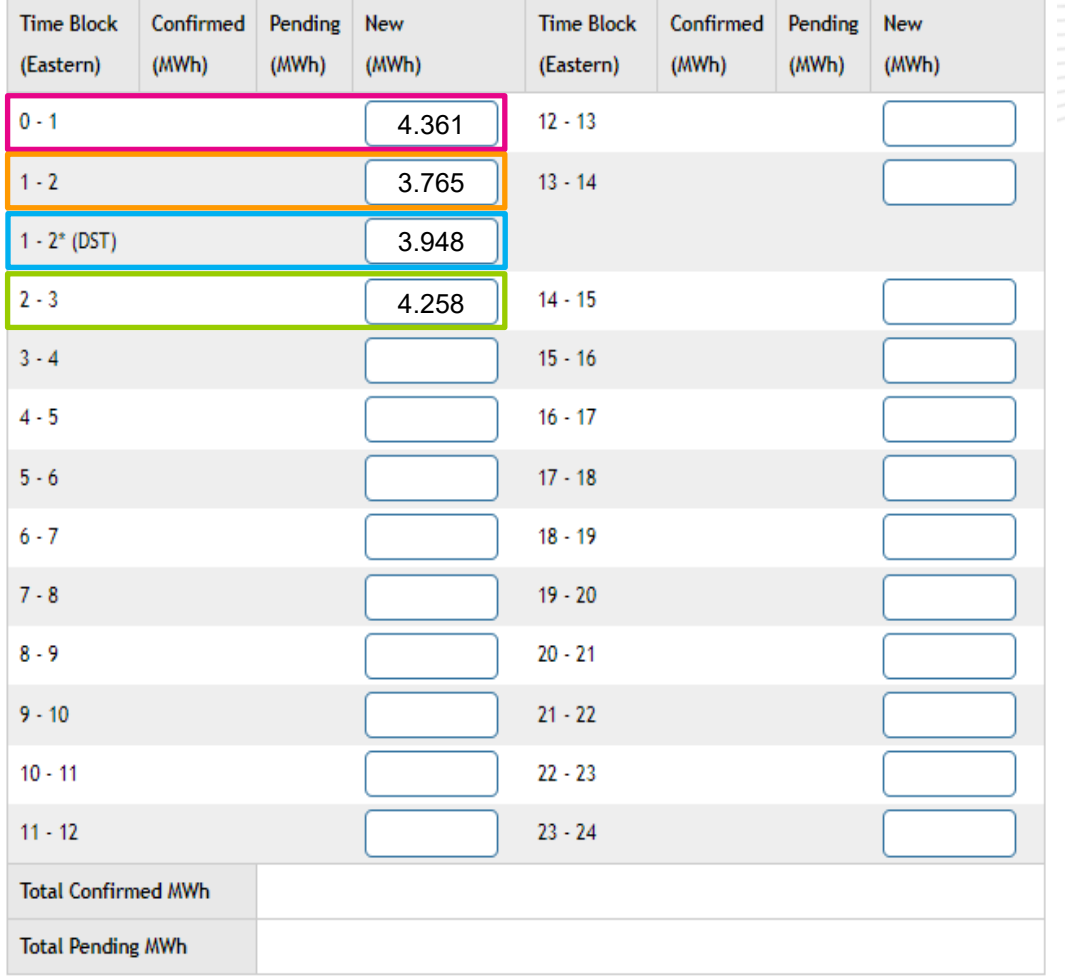

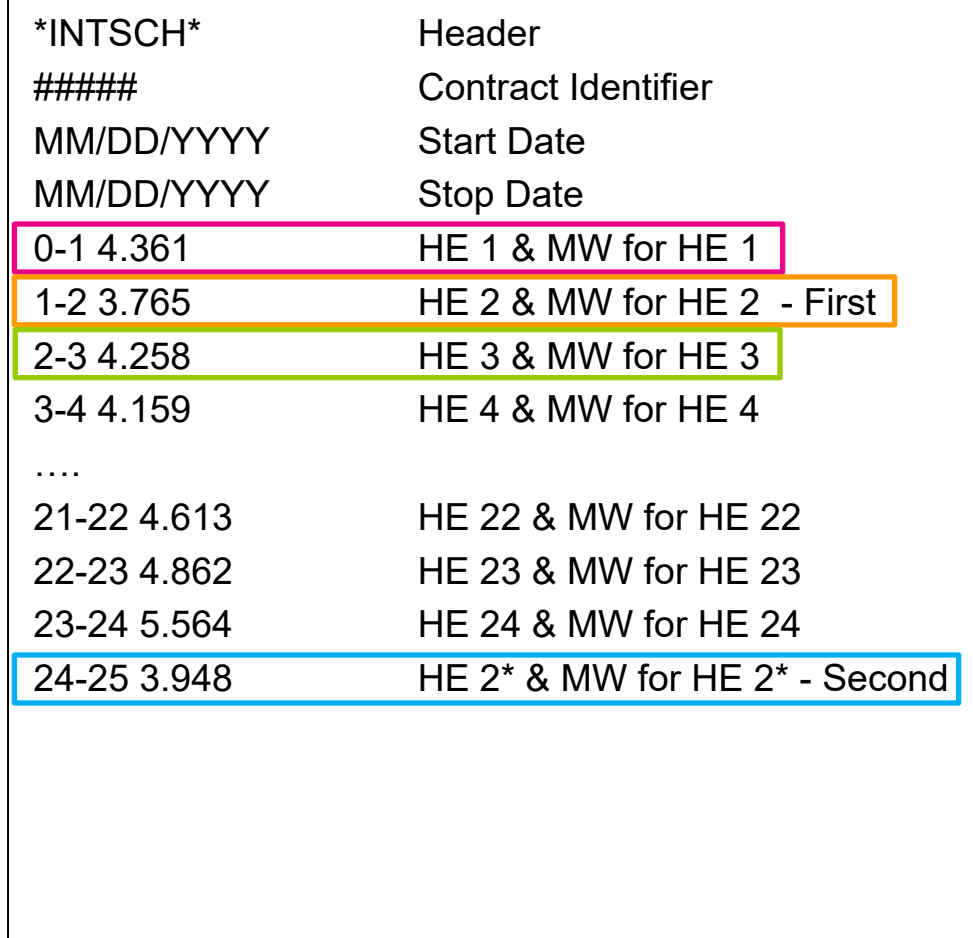